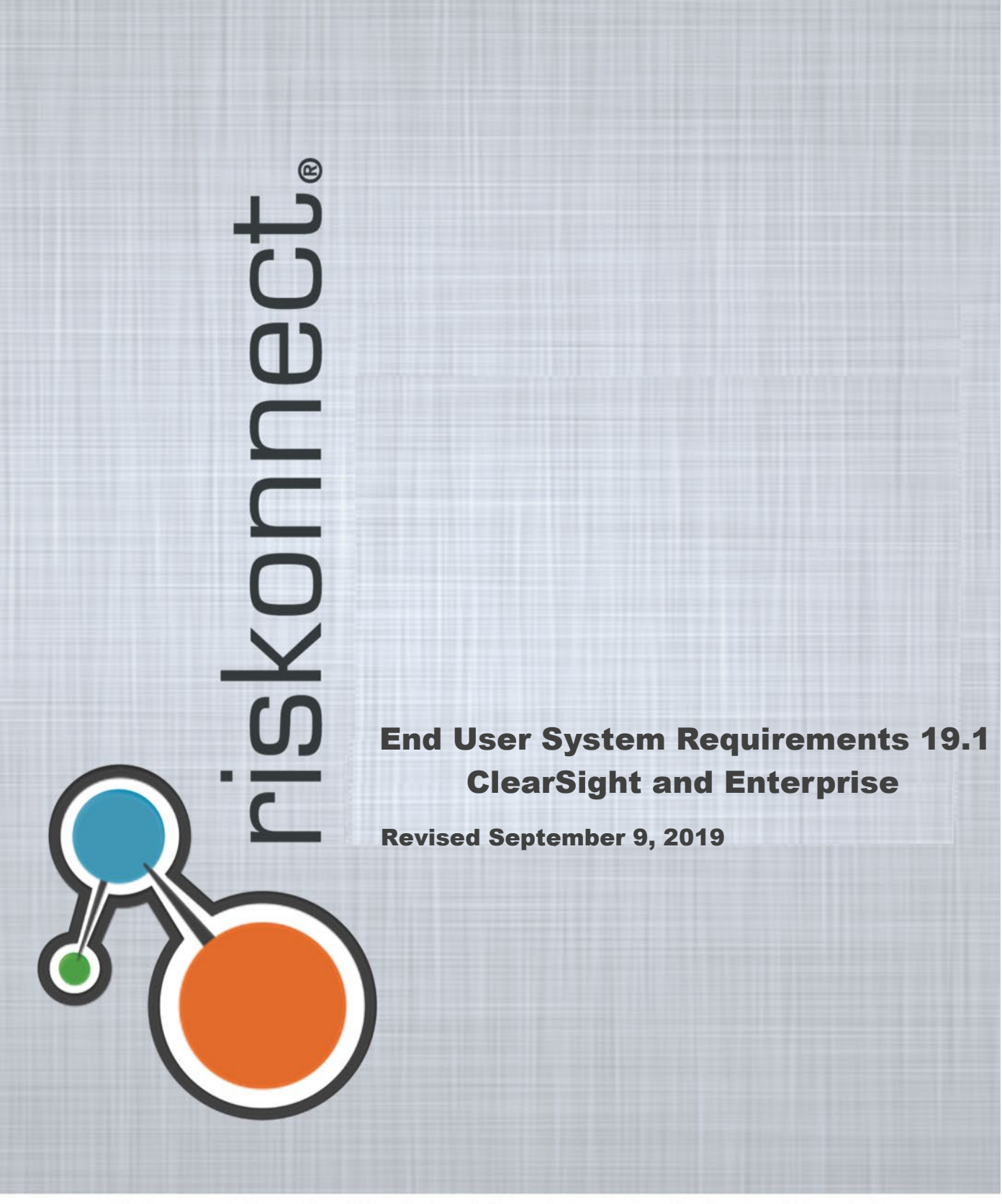

Riskonnect, Inc.: Confidential and Proprietary - For Authorized Use Only

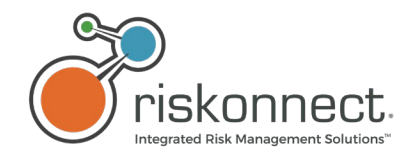

COPYRIGHT 2019 Riskonnect, Inc. All rights reserved.

This document contains confidential and proprietary information of Riskonnect, Inc. and is protected by copyright, trade secret and other State and Federal laws. This document and the contents within are for the sole use of Riskonnect, Inc. and its clients only. By accessing or otherwise using these materials, you acknowledge that this information is proprietary and confidential to Riskonnect, Inc.

All rights are reserved. The receipt or possession of this document does not convey any rights and no part of this document may be reproduced or retransmitted, in any form or by any means, electronic, photocopying, mechanical recording or any other means, now known or hereafter invented, without the prior written permission from Riskonnect, Inc.'s CEO. Permitted reproductions, in whole or in part, shall bear this notice.

Riskonnect, Inc. 1701 Barrett Lakes Blvd, Suite 500 Kennesaw, GA 30144 Phone (770) 790-4700

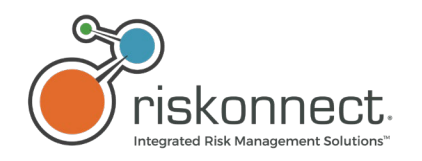

# Contents

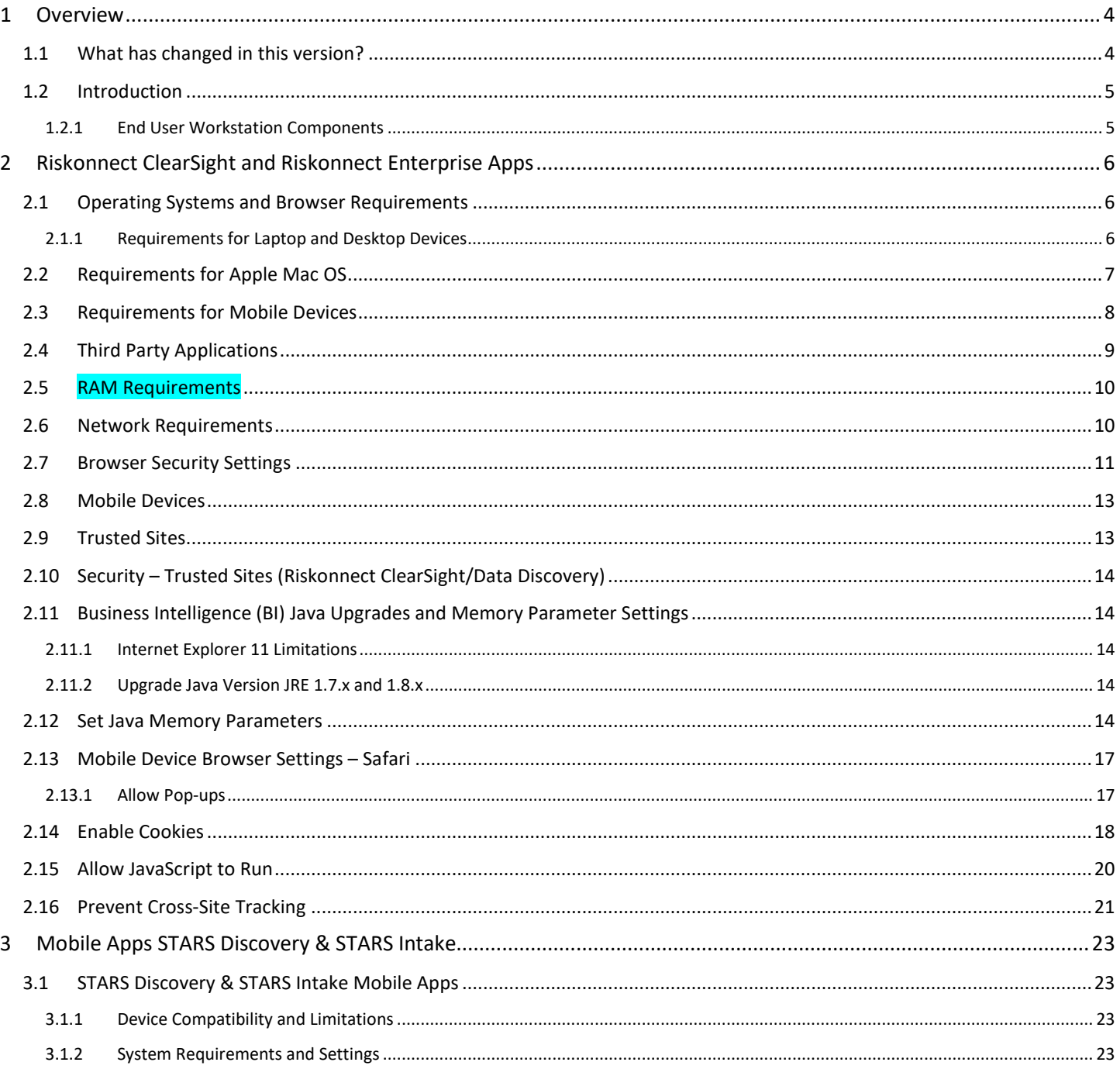

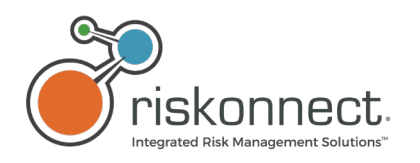

# <span id="page-3-0"></span>1 Overview

# <span id="page-3-1"></span>1.1 What has changed in this version?

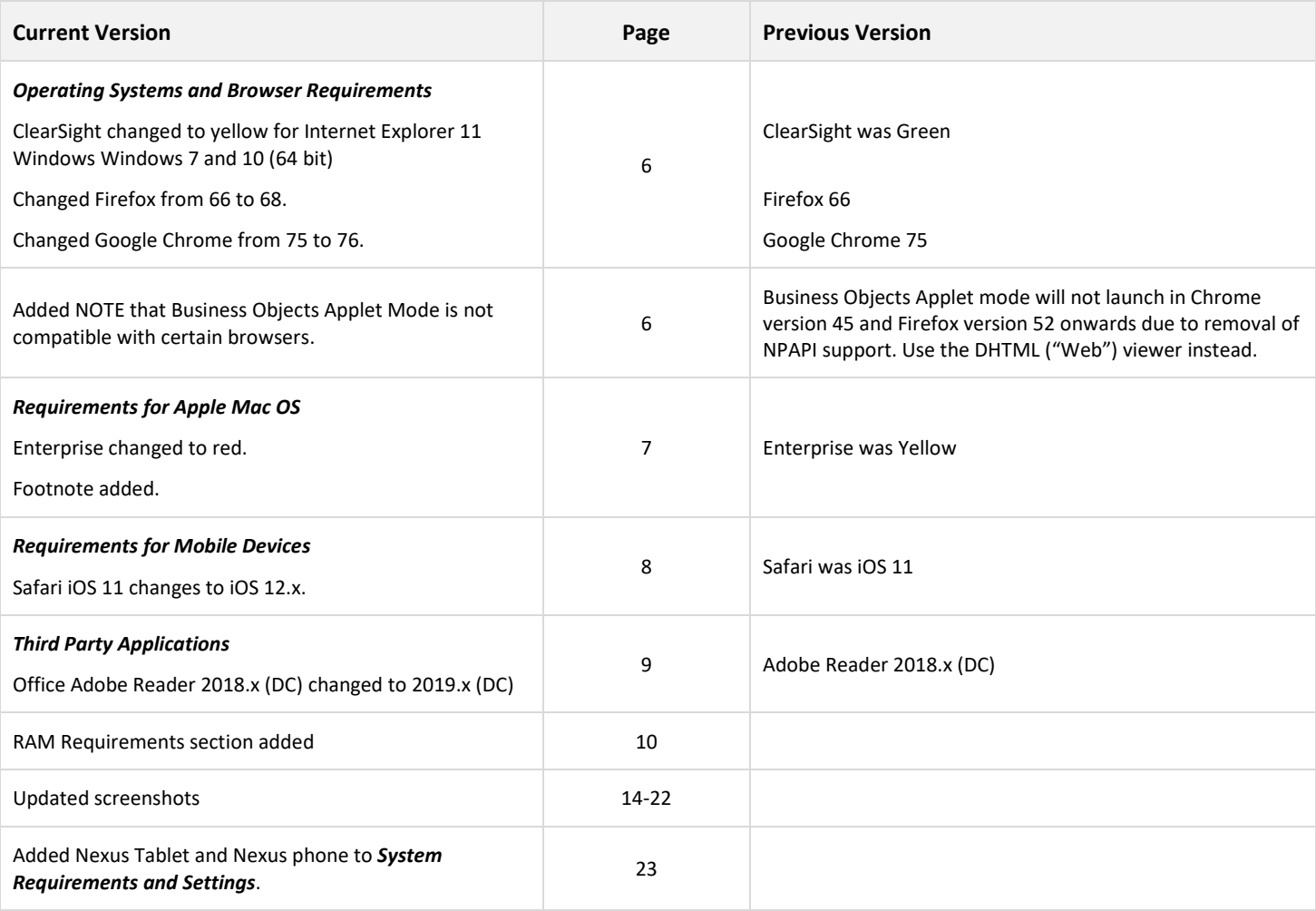

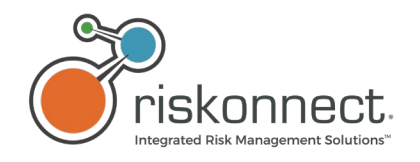

# <span id="page-4-0"></span>1.2 Introduction

Prior to accessing Riskonnect ClearSight 19.1, Riskonnect ClearSight 19.1 Apps, and/or Riskonnect Enterprise 19.1 (including Riskonnect Enterprise App from My Apps in Riskonnect ClearSight 19.1), user workstation browser settings must be verified and configured. Enterprise Business Objects users who want to use the applet mode will also need to upgrade the Java version to JRE 1.8\_151-b12 on their workstation and set memory parameters (optional).

### <span id="page-4-1"></span>1.2.1 End User Workstation Components

### *For Riskonnect ClearSight and Riskonnect ClearSight Apps, Enterprise, STARS Discovery, and STARS Intake.*

This document lists operating systems, browsers, and other components required for use of the 19.1 Release Version of the following Riskonnect ClearSight products:

### • **Riskonnect ClearSight**

Includes Community, Insights, App Center, and Riskonnect ClearSight Apps developed for desktop, laptop, and mobile device internet browsers. Clients can register for an account and log in to Riskonnect ClearSight at [https://my.riskonnectclearsight.com.](https://my.riskonnectclearsight.com/)

### • **Riskonnect Enterprise**

Includes the Riskonnect ClearSight Enterprise App which can be accessed through internet browsers on clients' desktop or laptop.

### • **STARS Discovery** Designed for the Apple™ iPad/iPhone and can be downloaded from the App Store.

### • **STARS Intake**

Designed for mobile devices with iOS and Android systems. The App is available for download from the Apple® App Store™ or from the Google® Play Store™.

Riskonnect ClearSight reserves the right to amend this document based on testing performed during development of this release and all future releases.

*Blue shading indicates a change from the previous version.*

**NOTE:** Prior to accessing Riskonnect ClearSight 19.1, Riskonnect ClearSight Apps, and/or Riskonnect Enterprise 19.1 (including Riskonnect Enterprise App from My Apps), the End User System Requirements' prerequisites (such as browser settings) must be verified and configured.

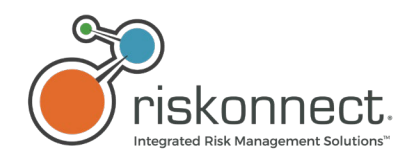

<span id="page-5-0"></span>2 Riskonnect ClearSight and Riskonnect Enterprise Apps

# <span id="page-5-1"></span>2.1 Operating Systems and Browser Requirements

### <span id="page-5-2"></span>2.1.1 Requirements for Laptop and Desktop Devices

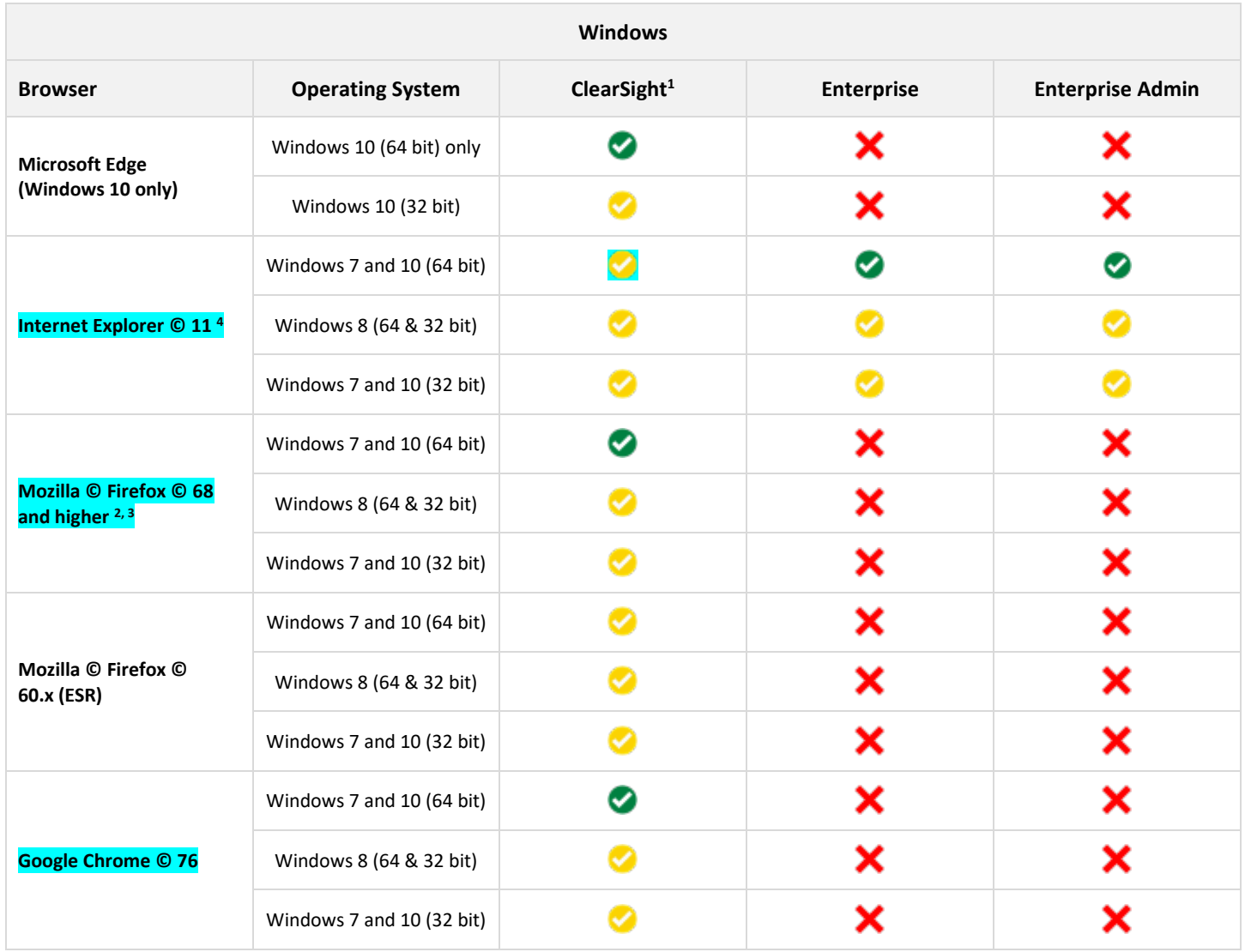

**NOTE:** Business Objects Applet mode will not launch in Chrome version 45, Firefox version 52, Microsoft Edge, and Safari 12 onwards due to removal of NPAPI support. Use the DHTML ("Web") viewer instead.

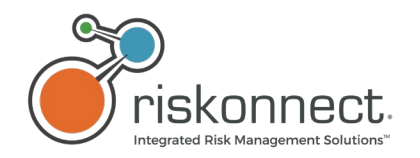

#### **Legend:**

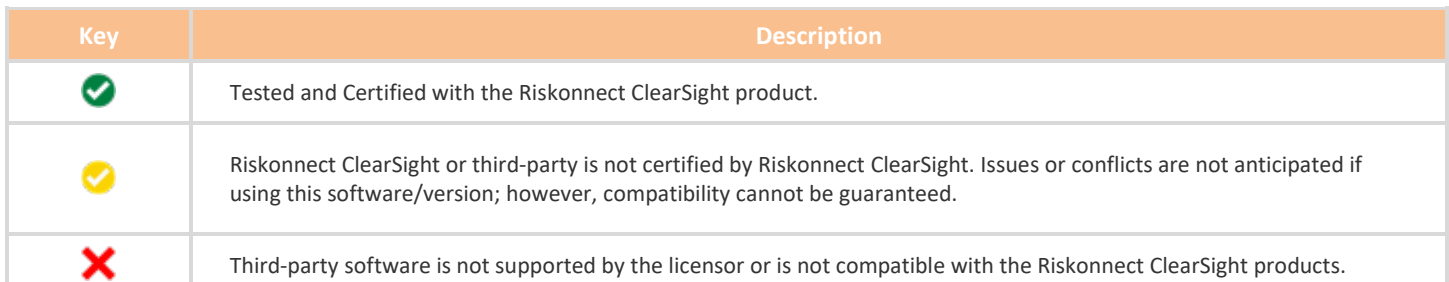

#### *Footnotes for Windows table above: Blue shading indicates a change from the previous version.*

#### 1 *All ClearSight*

Includes all Riskonnect ClearSight Apps (*with the exception of the Riskonnect ClearSight, Riskonnect Enterprise App*). Riskonnect ClearSight Apps are opened within Riskonnect ClearSight and do not require installation on your computer or mobile device.

#### 2 *Firefox 68 or higher*

#### *ClearSight*

Updated the version to the latest version tested during development of 19.1. We tested 19.1 on 68 for part of the release and did not find issues; however, if clients are using a version less than 68 and find issues they should upgrade to at least Firefox 68.

#### 3 *Firefox 60 and 62.x (ESR)*

#### *Riskonnect Enterprise*

Updated the version to the latest version tested during development of 19.1.

#### 4 *Internet Explorer 11*

#### *ClearSight Apps*

Though we test Riskonnect ClearSight on Internet Explorer 11 (IE11), it is marked as yellow because users may face performance issues not experienced with other browsers when using Riskonnect ClearSight. As a result, we strongly recommend using other browsers when utilizing Riskonnect ClearSight Apps. **NOTE:** Internet Explorer 11 will move to unsupported in the next release.

#### *Chrome 76 or higher*

#### 5 *ClearSight*

Updated the version to the latest version tested during development of 19.1. We tested 19.1 on 76 for part of the release and did not find issues; however, if clients are using a version less than 76 and find issues they should upgrade to at least Chrome 76.

# <span id="page-6-0"></span>2.2 Requirements for Apple Mac OS

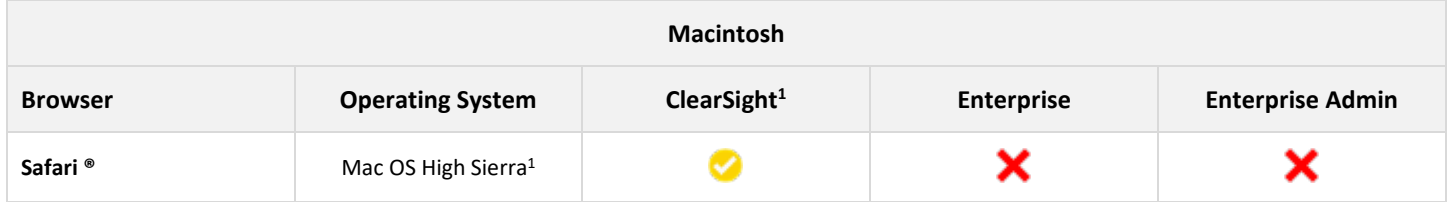

#### **Legend:**

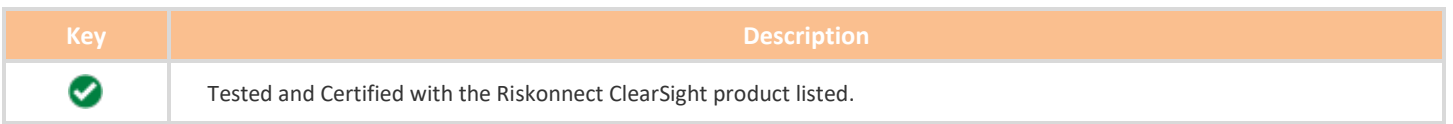

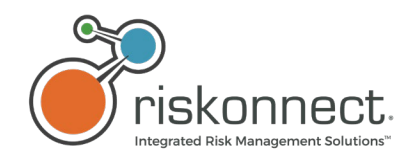

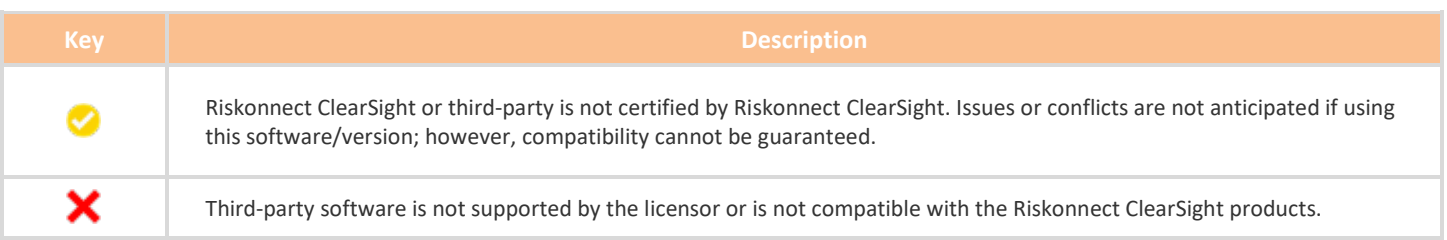

#### *Footnotes for Apple Mac OS table above: Blue shading indicates a change from the previous version.*

#### 1 *Mac OS High Sierra*

Mojave comes with Safari 12.1.2 which does not support Silverlight.

(1) Mojave comes with Safari 12.1.2 which does not support Silverlight.

# <span id="page-7-0"></span>2.3 Requirements for Mobile Devices

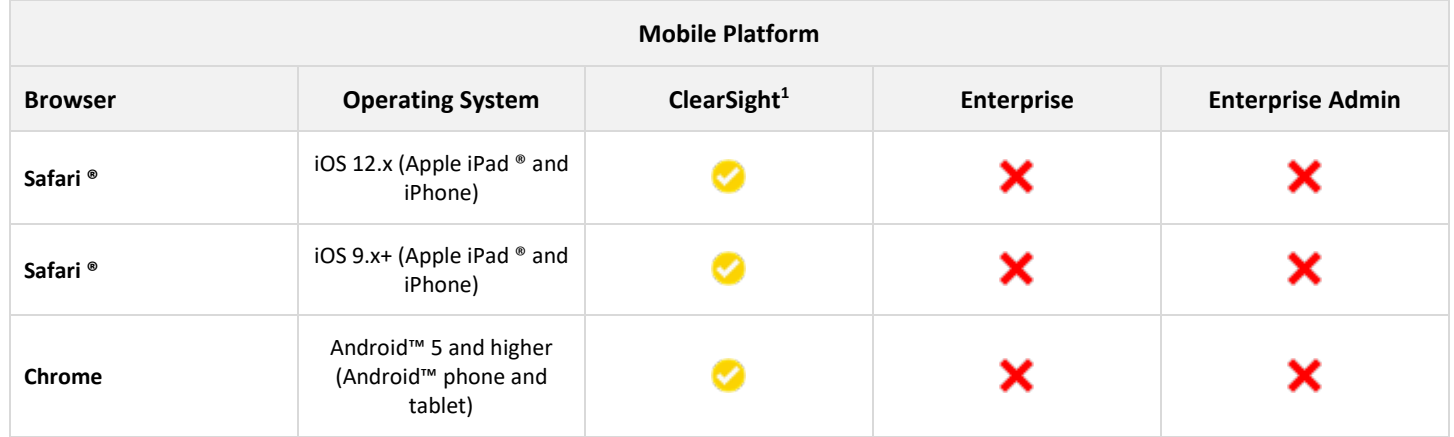

#### **Legend:**

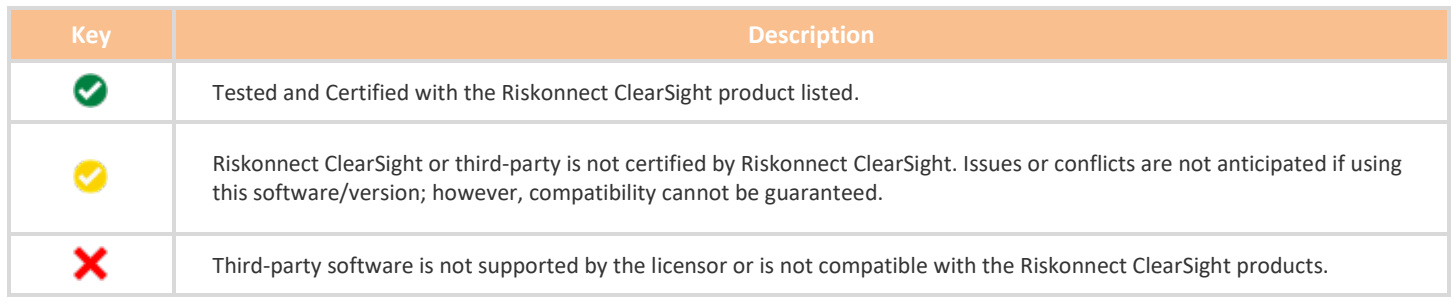

### *Footnotes for Mobile Device table above: Blue shading indicates a change from the previous version.*

#### 1 *Riskonnect Enterprise*

Any browser that does not support Silverlight cannot be compatible with Riskonnect Enterprise. This change has been occurring since 2015.

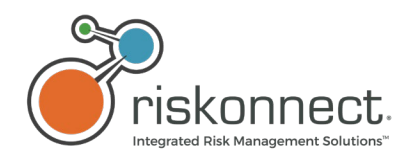

# <span id="page-8-0"></span>2.4 Third Party Applications

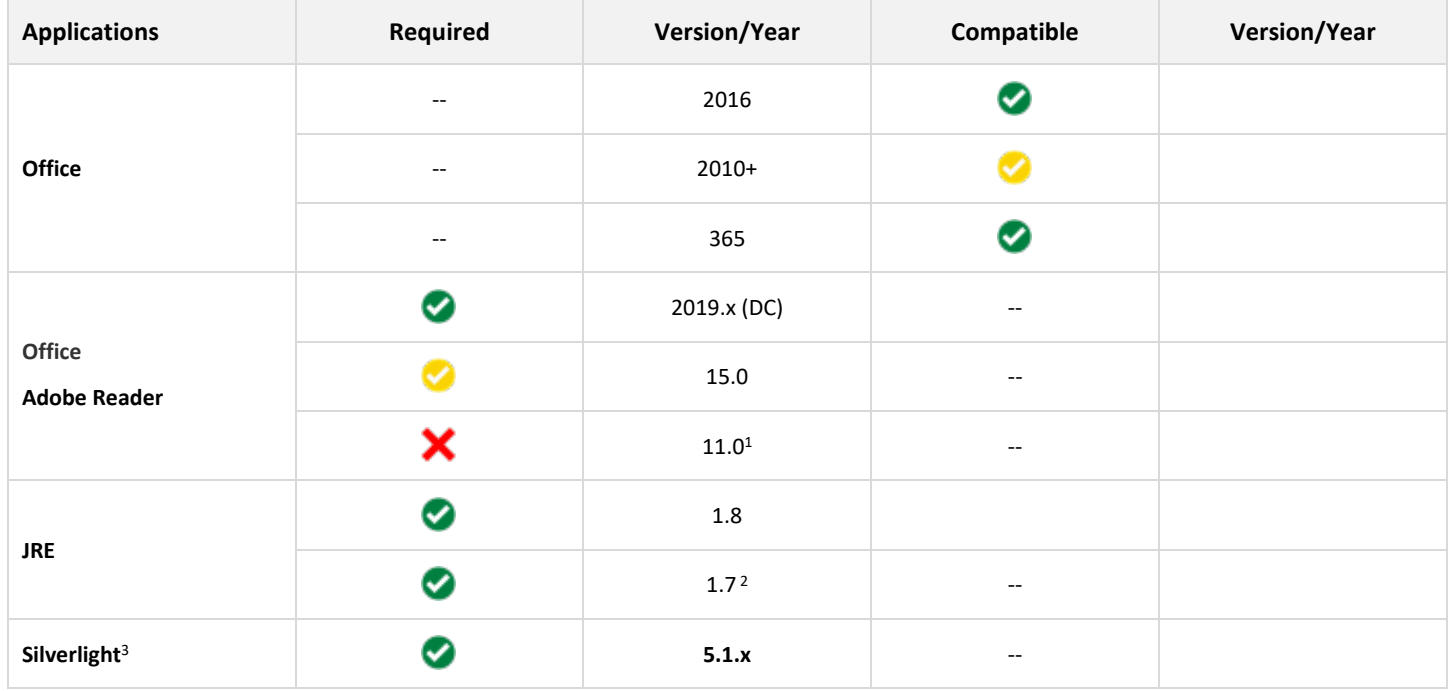

#### **Legend:**

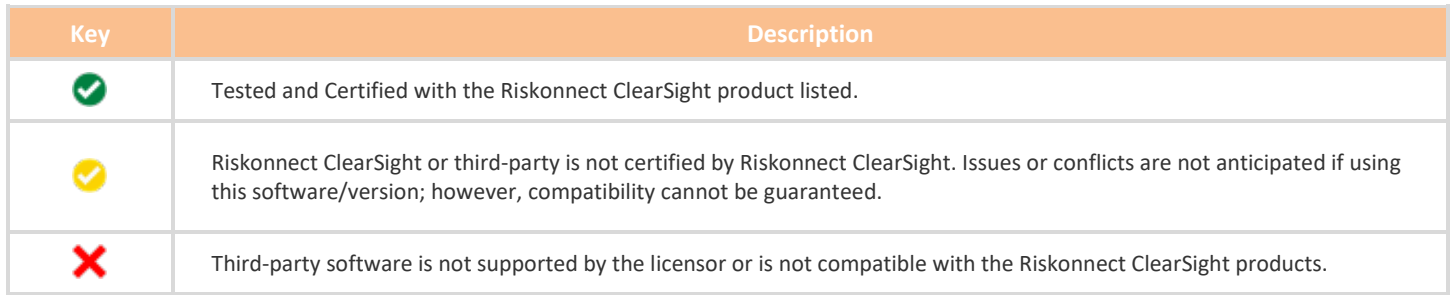

*Footnotes for Third Party Applications table above: Blue shading indicates a change from the previous version.*

1 *Adobe 11*

Removed support as the vendor is no longer supporting.

2 *JRE 1.7*

Upgrade Java versions earlier than 1.8 by installing Java Runtime Environment (JRE)8 code line (32-Bit Setup).

3 Silverlight is only needed for Enterprise, not Discovery, Intake, and ClearSight.

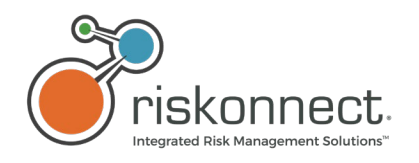

# <span id="page-9-0"></span>2.5 RAM Requirements

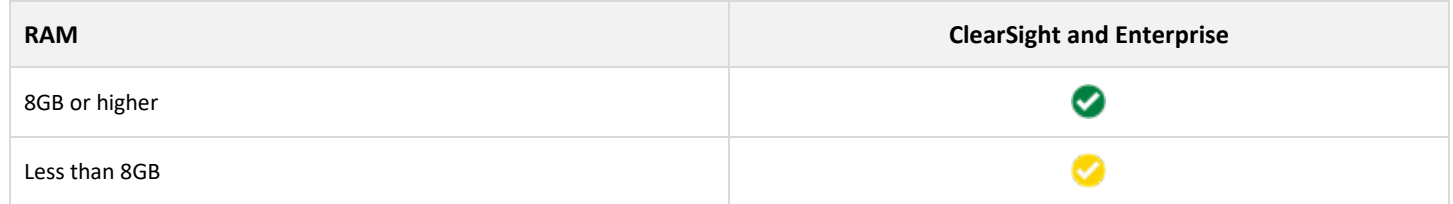

#### **Legend:**

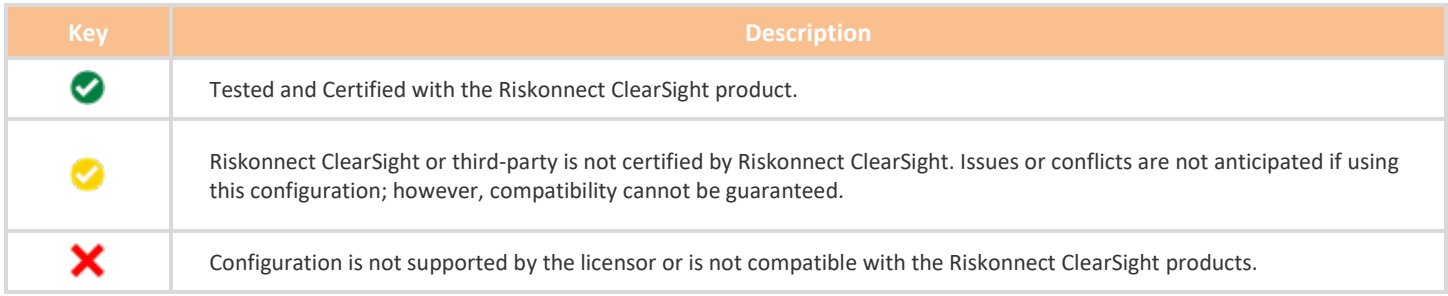

### <span id="page-9-1"></span>2.6 Network Requirements

### Recommended Internet Connectivity Specifications:

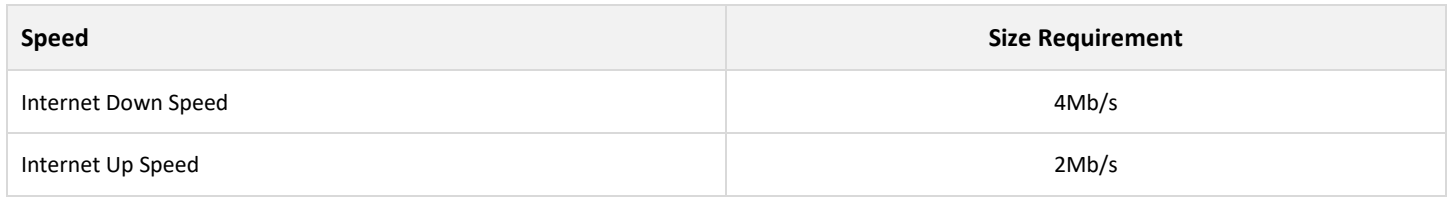

**NOTE:** To handle video or multimedia, Riskonnect ClearSight suggests a minimum Internet connection speed of 4Mbps down and 2Mbps up\* from the end-user's workstation (cable internet-class speeds or better).

For most images, PDF, and other document files, Riskonnect ClearSight suggests a minimum Internet connection speed of 1.5Mbps down and .75Mbps (or 750kbps) up\* (good DSL-class speeds or better).

Internet Connectivity Speeds may be tested using various publicly-available Internet speed-testing websites such as speedtest.net to either Chicago, USA or to London, UK depending on the client's hosted geography.

### **\*Connectivity speeds are historically measured in bps or bits per second.**

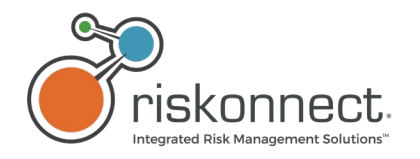

# <span id="page-10-0"></span>2.7 Browser Security Settings

Riskonnect Enterprise and Riskonnect ClearSight Windows and Mac OS.

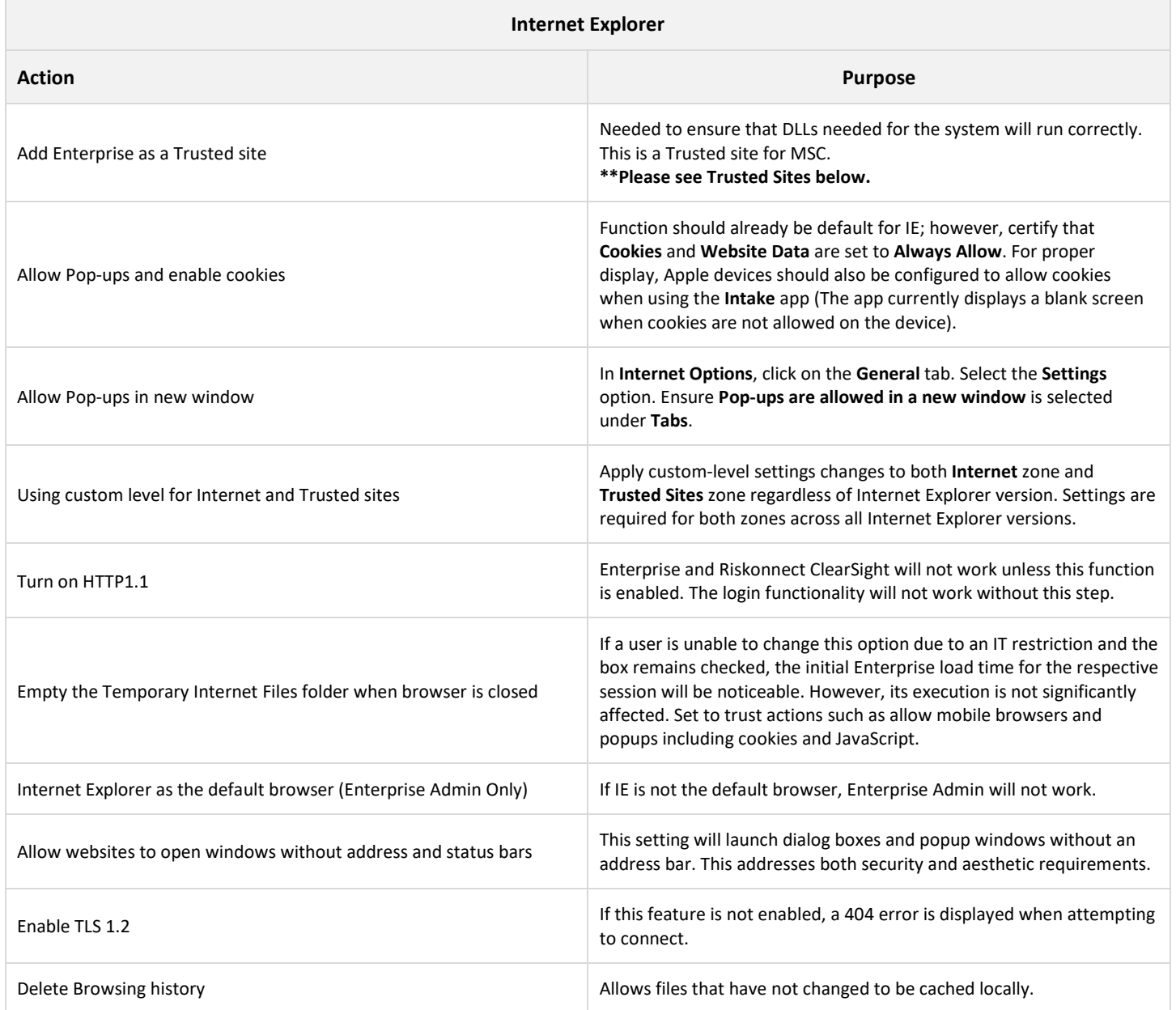

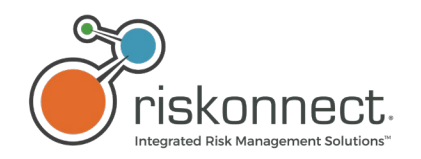

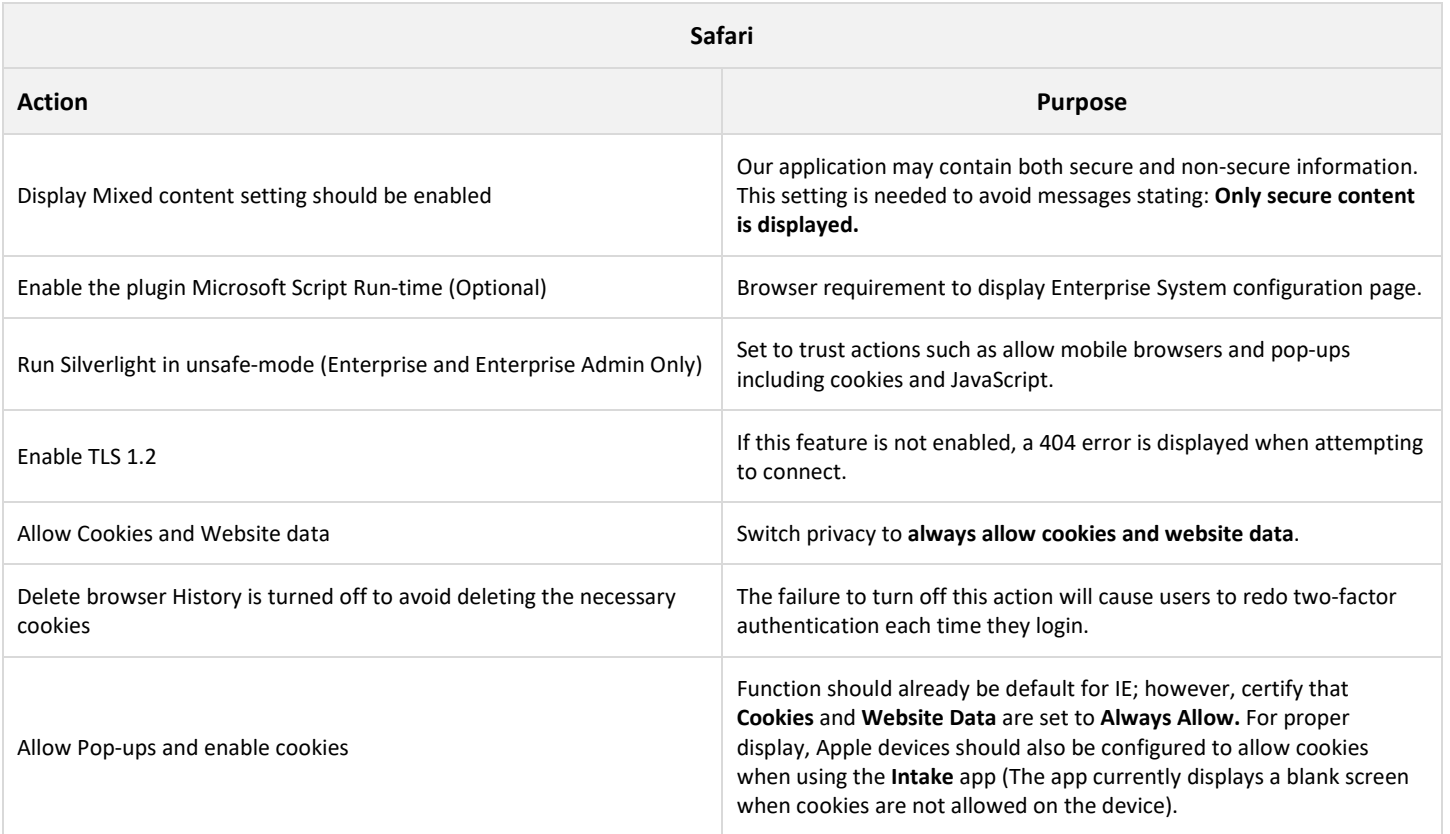

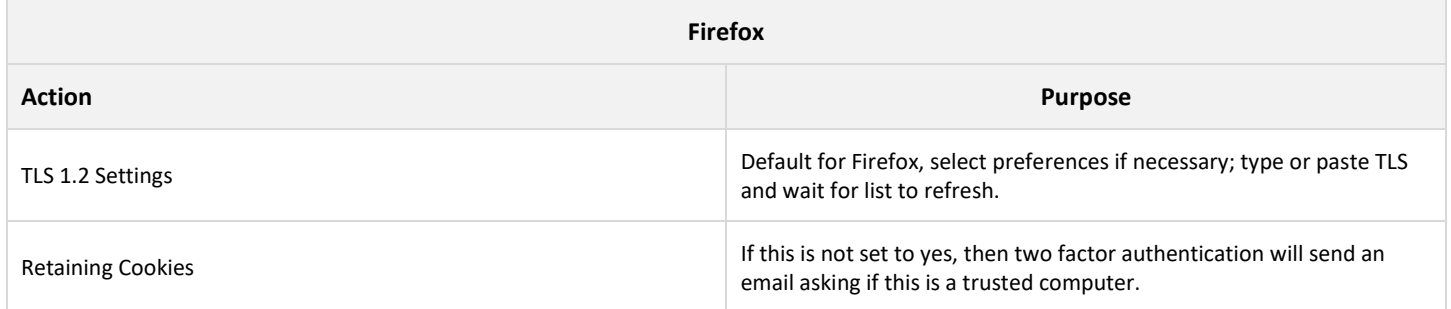

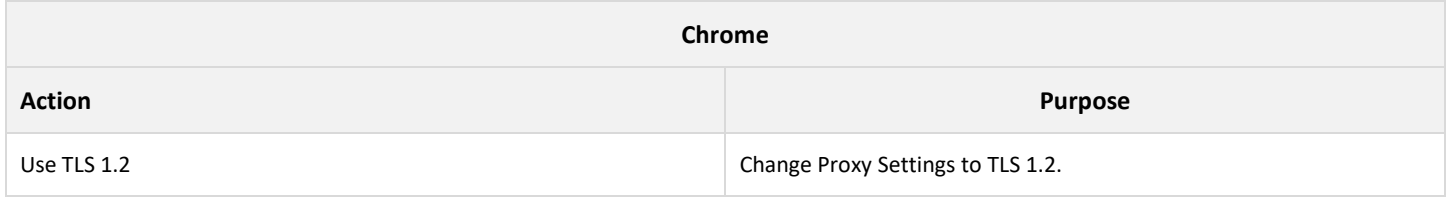

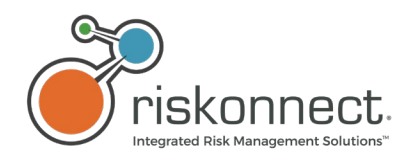

# <span id="page-12-0"></span>2.8 Mobile Devices

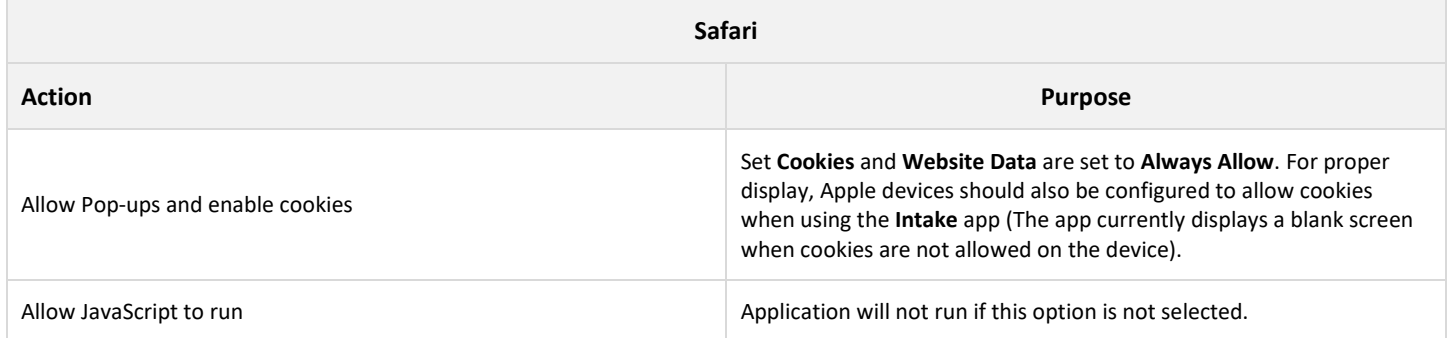

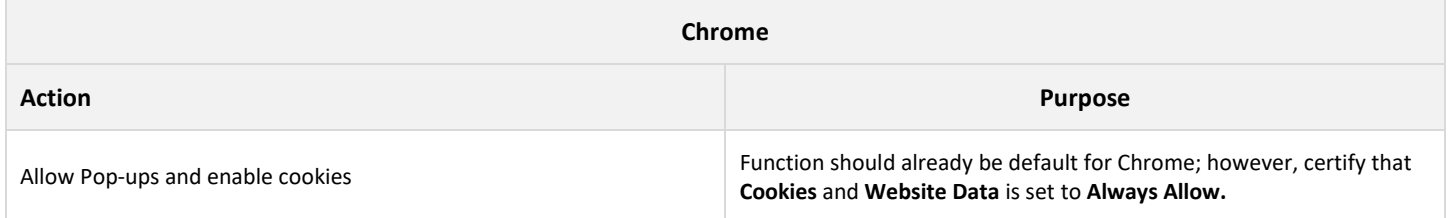

# <span id="page-12-1"></span>2.9 Trusted Sites

### **List of Sites to be added:**

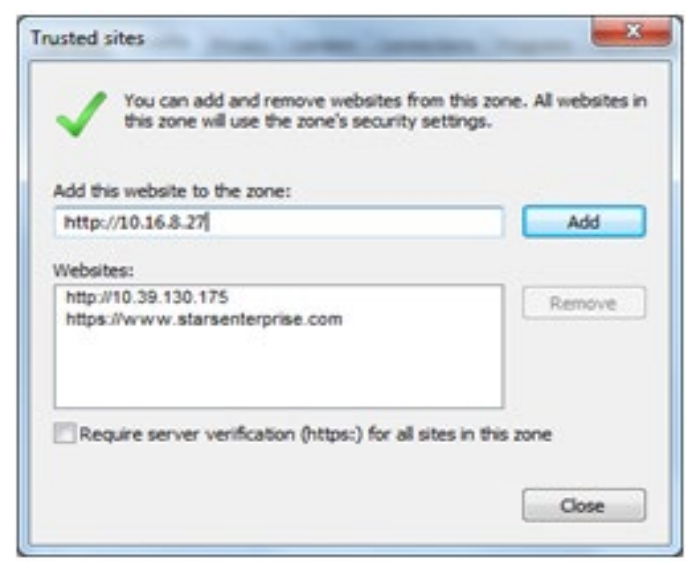

IP address format: [http://99.99.0.999](http://99.99.0.999/) (example: 10.15.2.474)

**NOTE:** If the address is http, uncheck the **Require server verification (https:) for all site in this zone** checkbox. Otherwise, leave it checked.

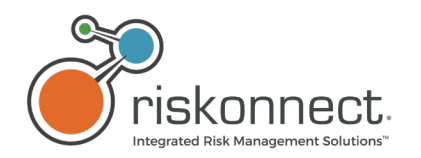

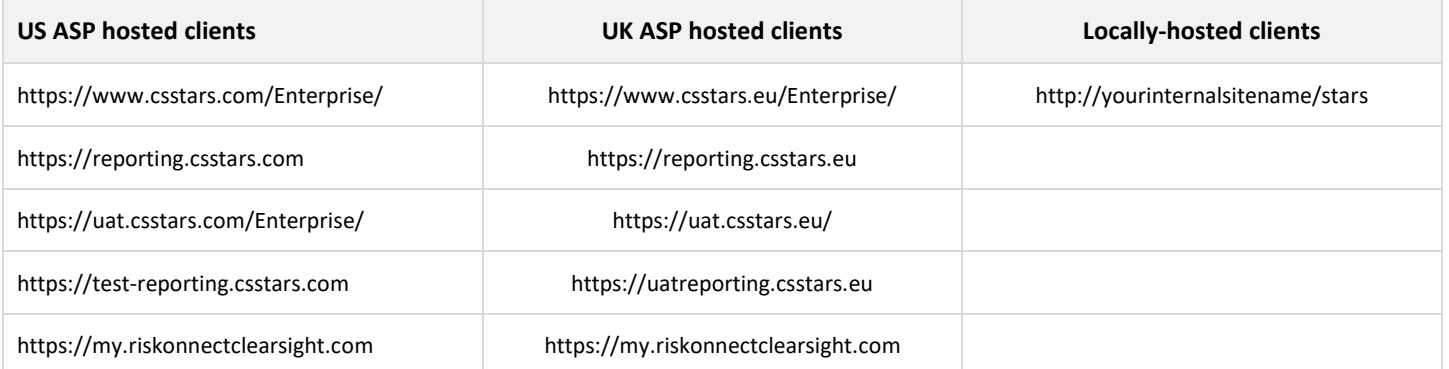

# <span id="page-13-0"></span>2.10Security – Trusted Sites (Riskonnect ClearSight/Data Discovery)

The following URL should be added to the list of trusted sites for accessing Data Discovery in Riskonnect ClearSight Apps using Internet Explorer.

### **Data Discovery (in Riskonnect ClearSight Apps):**

<https://prod-datadiscovery.csstars.com/>

# <span id="page-13-1"></span>2.11Business Intelligence (BI) Java Upgrades and Memory Parameter Settings

Prior to using Business Objects in Riskonnect Enterprise, the Riskonnect Enterprise App via My Apps in Riskonnect ClearSight, or the BI Reports Management App (accessible via My Apps in Riskonnect ClearSight), the version of Java™ installed on client workstations should be verified and upgraded, if necessary. Following upgrade, Java memory parameters should also be set. Refer to this document for assistance.

### <span id="page-13-2"></span>2.11.1 Internet Explorer 11 Limitations

Internet Explorer 11 does not allow content to load in iframe. Therefore, BI Reports that load in iframe do not load in this version of the Internet Explorer browser.

Internet Explorer 11.1 or higher is required for the BI widget to work if using the Windows 7 OS. If using the Windows 10 OS, BI report will work in Internet Explorer 11.

### <span id="page-13-3"></span>2.11.2 Upgrade Java Version JRE 1.7.x and 1.8.x

Versions 1.7.x and 1.8.x are supported; however, using the latest version is recommended (for example, Java 1.8.0 JRE 151-b12). Upgrade Java versions earlier than 1.8 by installing Java Runtime Environment (JRE) 8 code line (32-Bit Setup). This can be found at:

<http://www.oracle.com/technetwork/java/javase/downloads/java-archive-javase8-2177648.html?printOnly=1>

### <span id="page-13-4"></span>2.12Set Java Memory Parameters

Once the installation of Java is complete or if Java version is already version 1.8, you will need to set memory parameters and enable protections.

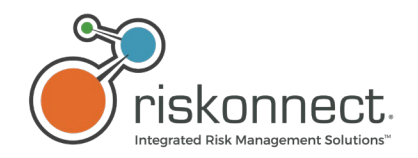

- 1. From the **Start** button on the taskbar, click **Control Panel** and open Java.
- 2. From the **Java** tab of the Java Control Panel, click **View**.
- 3. Enter the following into the **Runtime Parameters** field: -Xms1024m -Xmx1024m (see screenshot below).

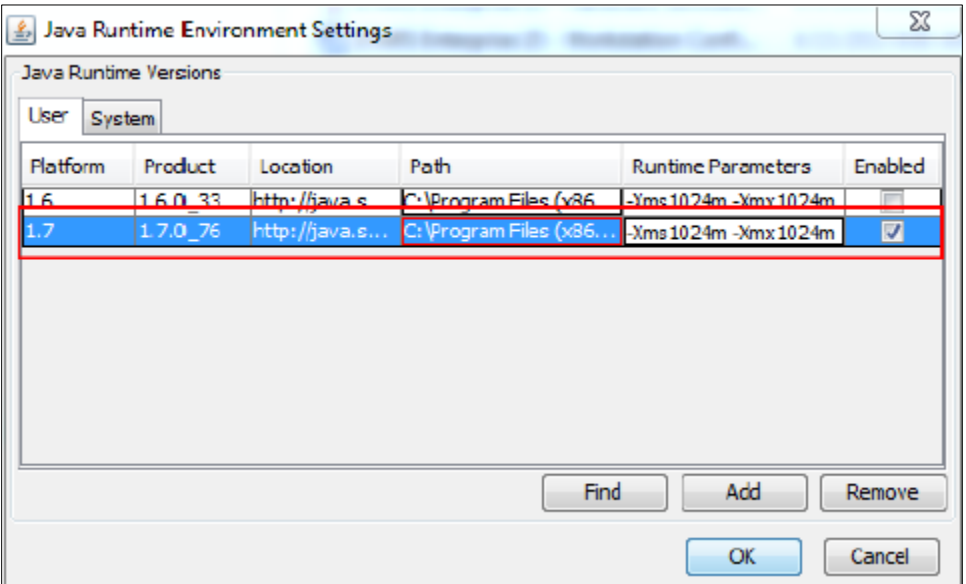

- 4. Click **OK**.
- 5. To clear the Java cache, from the **General** tab, click **Settings**... under **Temporary Internet Files** as shown in the screenshot below.

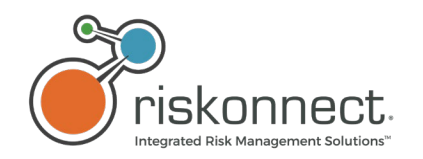

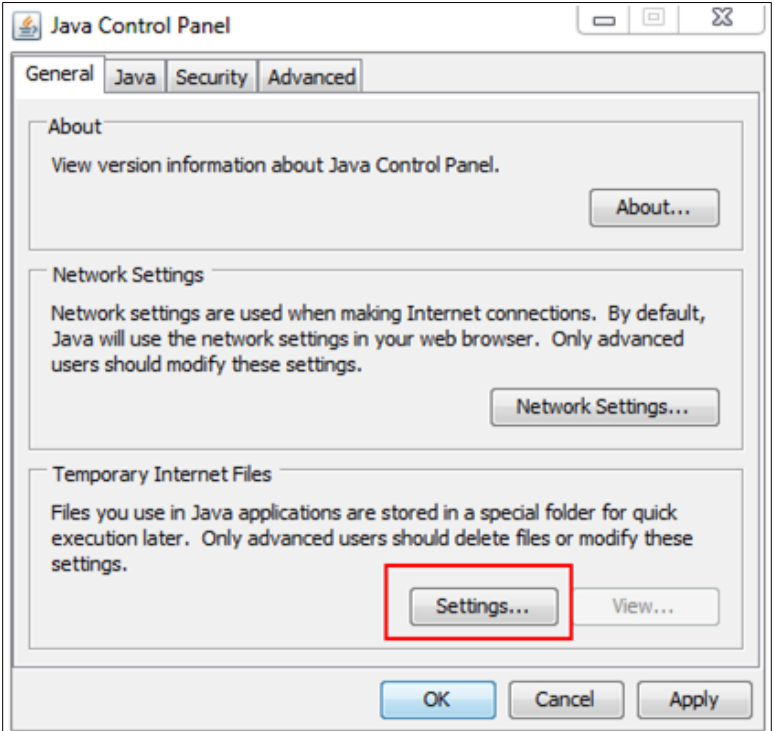

6. Click the **Delete Files** button as shown in the screenshot below.

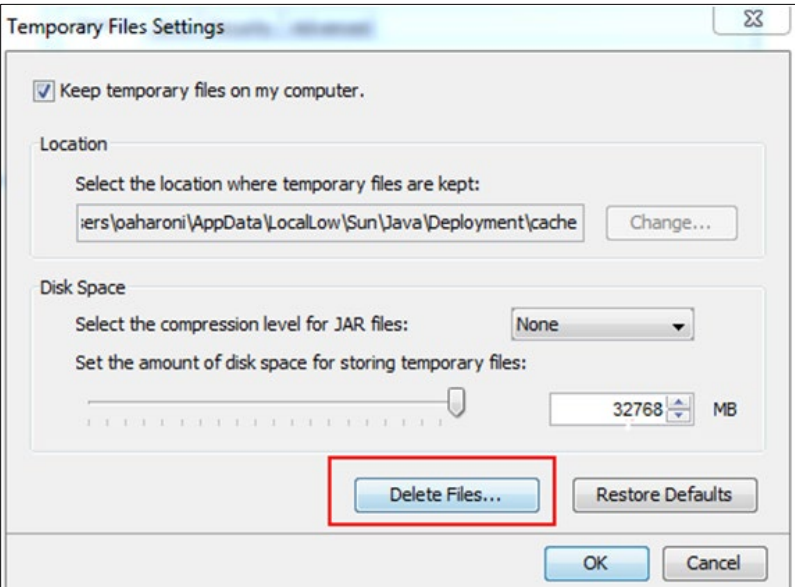

- 7. Click **OK** to confirm deletion of temporary files.
- 8. Click **OK** to close the **Temporary File Settings** window.
- 9. In the **Java Control Panel** window, click the **Advanced** tab.

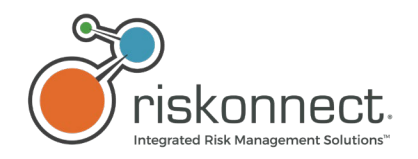

10. Under **Mixed code**, confirm that **Enable - hide warning and run with protections** is selected as shown in the screenshot below and click **OK**.

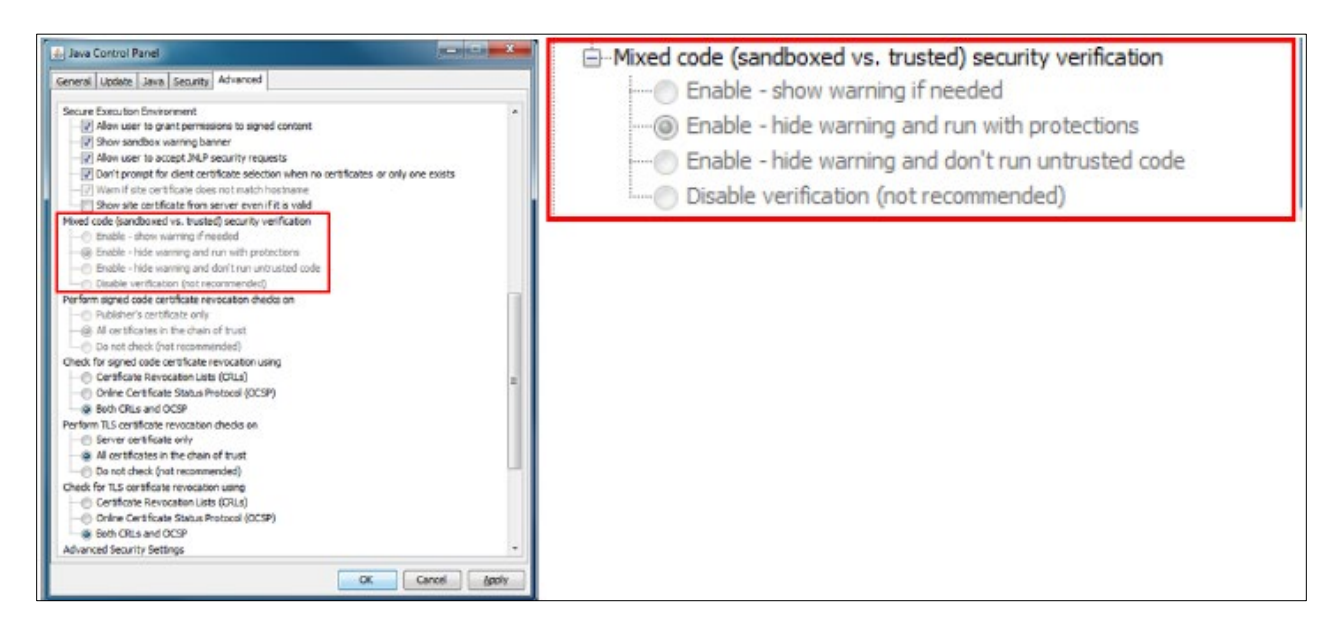

<span id="page-16-0"></span>2.13Mobile Device Browser Settings – Safari

### <span id="page-16-1"></span>2.13.1 Allow Pop-ups

Refer to the Requirements for Apple MAC OS table above to see the list of the Safari® versions compatible with the Riskonnect ClearSight 19.1 and Riskonnect Enterprise 19.1.

The Riskonnect ClearSight apps at times may open content in a new window. To allow the application to work in its full capacity, the Safari settings on your device must permit popups to open.

- 1. Go to **Settings** and click **Safari**.
- 2. In the **General** section, turn off **Block Pop-ups** as shown in the screenshot below.

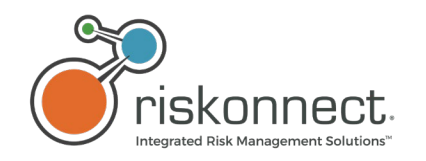

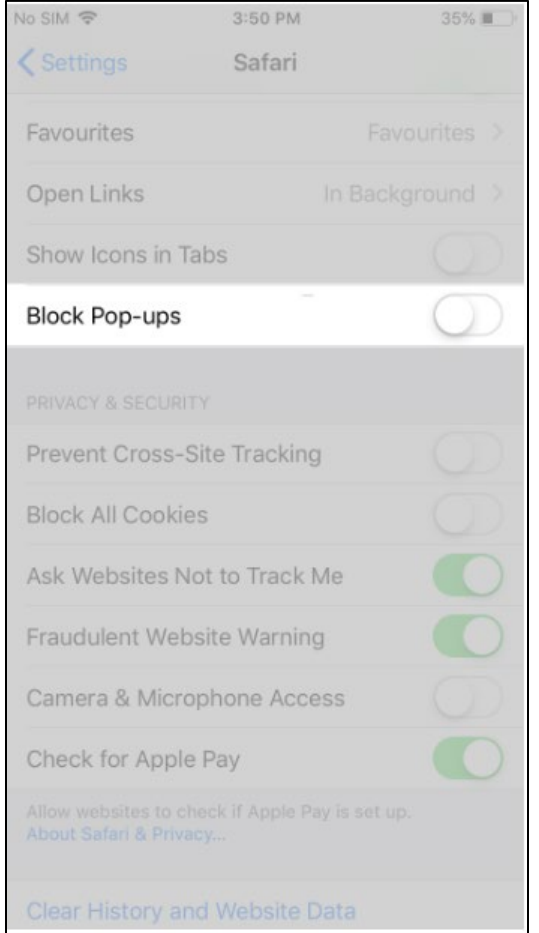

# <span id="page-17-0"></span>2.14Enable Cookies

Riskonnect ClearSight uses cookies and the applications **will not** function without them. Specific cookies are used to identify who you are to the servers responding to the current information being requested.

In the **Privacy & Security** section, disable **Block All Cookies**.

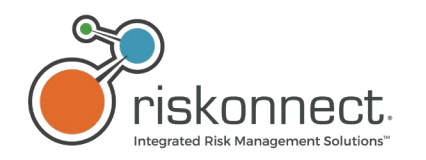

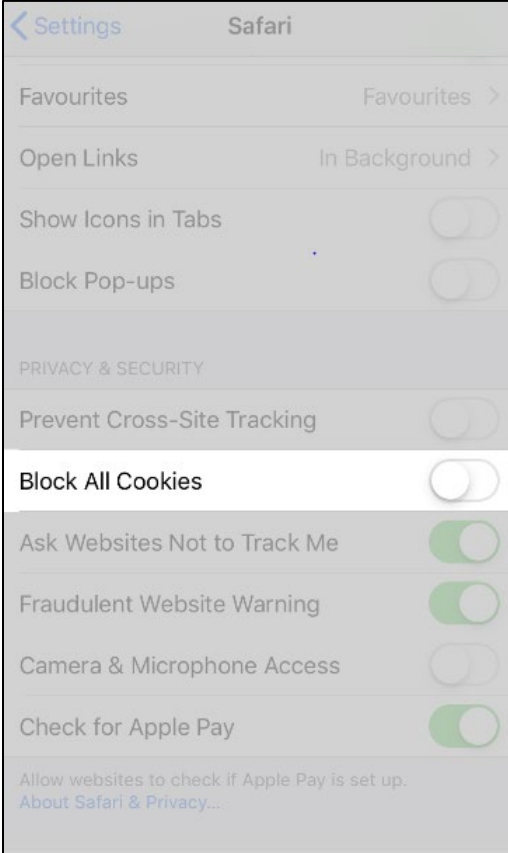

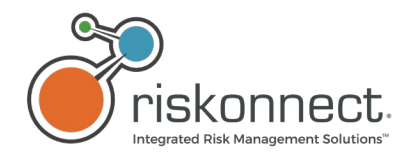

# <span id="page-19-0"></span>2.15Allow JavaScript to Run

Riskonnect ClearSight applications rely on JavaScript to provide a rich experience and improve performance while using the applications on mobile networks. The applications **will not** work **without JavaScript**.

- 1. Go to **Settings** and click **Safari**.
- 2. Scroll to the bottom of the screen and click **Advanced** as shown in the screenshot below.

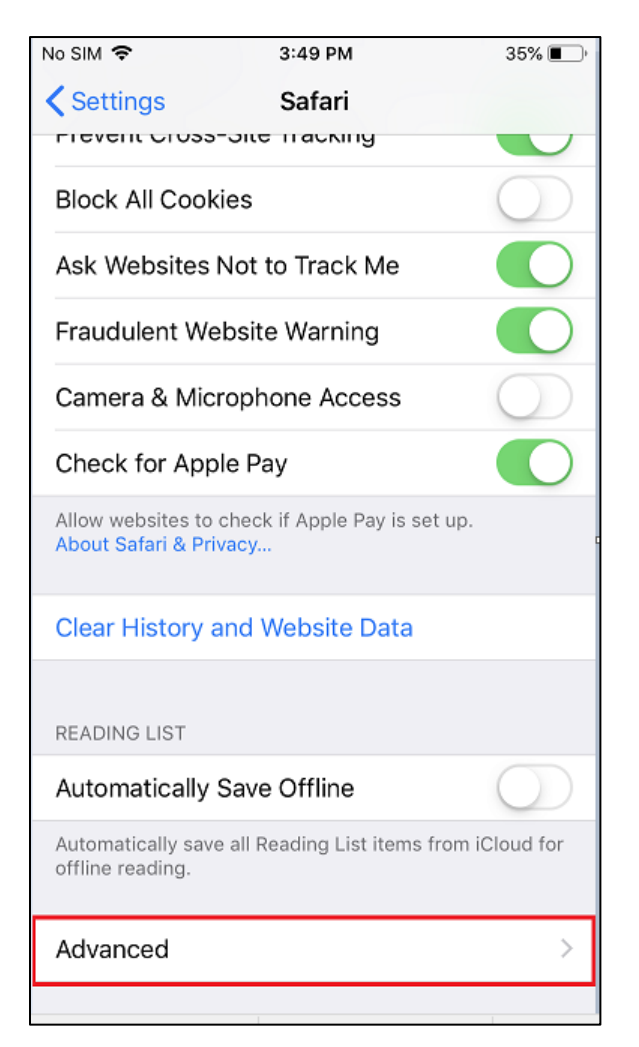

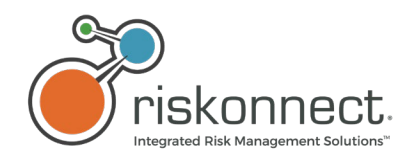

3. On the **Advanced** screen, click **JavaScript** as shown in the screenshot below.

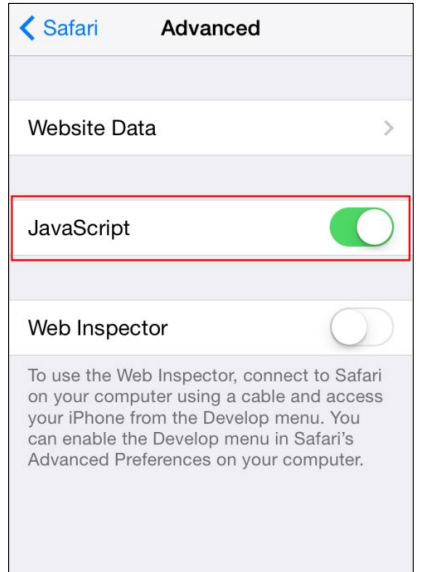

# <span id="page-20-0"></span>2.16Prevent Cross-Site Tracking

This setting allows the user's privacy to be protected by making it difficult for companies to track user's browsing habits across different websites. With this option enabled, it prevents advertisers from gathering data about what users have been browsing and suppress the flow of advertisement content delivered.

- 1. Go to **Settings** and click **Safari**.
- 2. Scroll down to the **Privacy & Security** section.

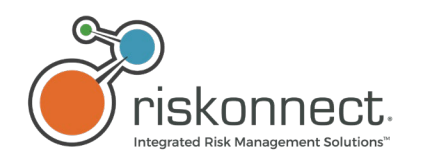

### 3. Disable **Prevent Cross-Site Tracking**.

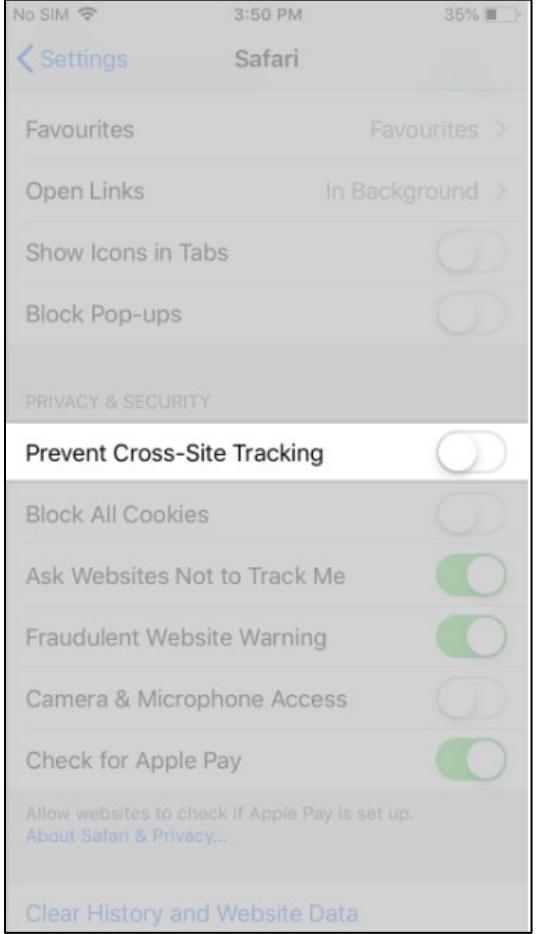

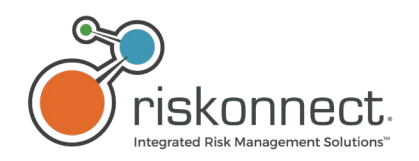

# <span id="page-22-0"></span>3 Mobile Apps STARS Discovery & STARS Intake

# <span id="page-22-1"></span>3.1 STARS Discovery & STARS Intake Mobile Apps

### <span id="page-22-2"></span>3.1.1 Device Compatibility and Limitations

**STARS Discovery** was developed for use with the Apple® iPad® and is available from the Apple® App Store™. The application is compatible with Riskonnect Enterprise **19.1** using the software listed above. Other versions of Riskonnect Enterprise, Professional Edition (PE), and Audit are not compatible with STARS Discovery.

**STARS Intake** is available from the Apple® App Store™ or the Google® Play Store™. It is compatible with Riskonnect ClearSight **19.1** and Riskonnect Enterprise **19.1** using the software listed above. Other versions of Riskonnect Enterprise, Professional Edition (PE), and Audit are not compatible with STARS Intake.

### <span id="page-22-3"></span>3.1.2 System Requirements and Settings

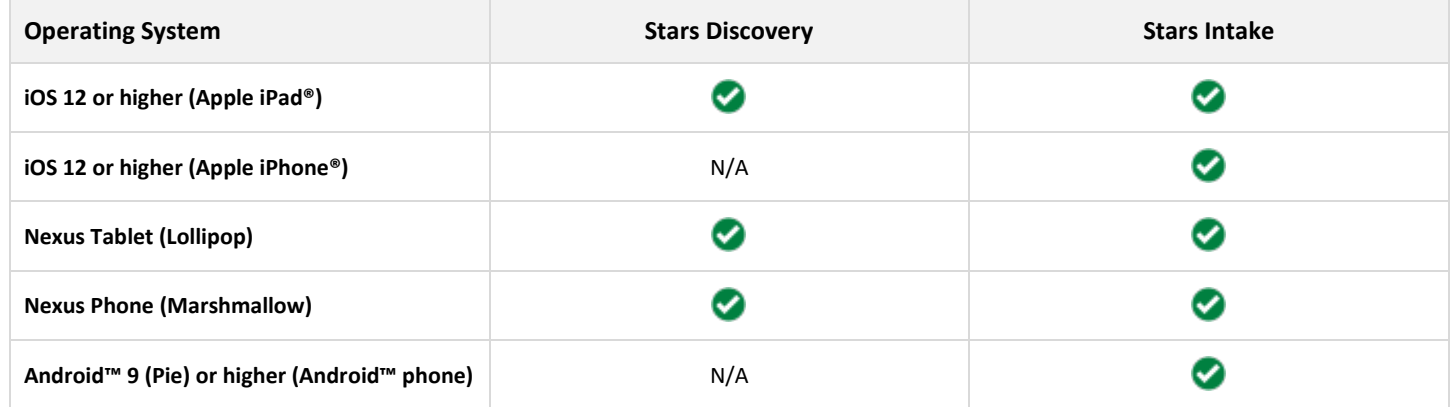

#### **Legend:**

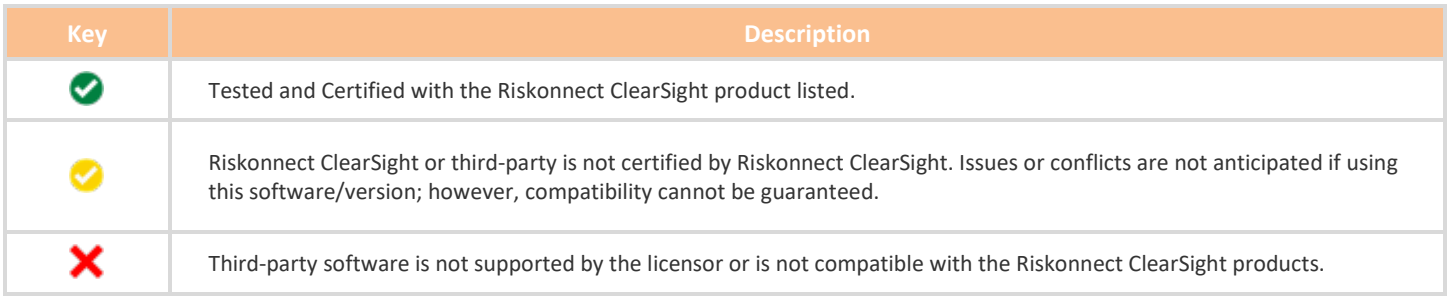